# <span id="page-0-0"></span>Halten von Vorträgen und Erstellen von Vortragsfolien mit Beamer

Propädeutikum im Sommersemester 2016

Johanna Brandt

Institut fur Statistik, LMU ¨

07.04.2016

**1 Halten von Vorträgen** [Aufbau eines Vortrags](#page-3-0) [Erstellen des eigenen Vortrags](#page-7-0) [Foliengestaltung](#page-10-0) [Halten des Vortrags](#page-13-0)

2 [Vortragsfolien mit Beamer](#page-15-0) [Aufbau eines Beamer-Dokuments](#page-16-0) Präambel eines Beamer-Dokuments [Erstellung von Folien](#page-26-0) [Tipps und Tricks](#page-32-0)

<span id="page-2-0"></span>**1 Halten von Vorträgen** [Aufbau eines Vortrags](#page-3-0) [Erstellen des eigenen Vortrags](#page-7-0) [Foliengestaltung](#page-10-0) [Halten des Vortrags](#page-13-0)

2 [Vortragsfolien mit Beamer](#page-15-0) [Aufbau eines Beamer-Dokuments](#page-16-0) Präambel eines Beamer-Dokuments [Erstellung von Folien](#page-26-0) [Tipps und Tricks](#page-32-0)

### <span id="page-3-0"></span>**1 Halten von Vorträgen** [Aufbau eines Vortrags](#page-3-0)

[Erstellen des eigenen Vortrags](#page-7-0) [Foliengestaltung](#page-10-0) [Halten des Vortrags](#page-13-0)

#### 2 [Vortragsfolien mit Beamer](#page-15-0)

### **Bestandteile / Gliederung eines Vortrags**

- Titelfolie
- Gliederung
- Hauptteil
- Zusammenfassung und Ausblick
- Literatur
- evtl. Anhangsfolien

# Aufbau eines Vortrags II

- Titelfolie mit
	- Thema / Titel der Abschluss-/Seminararbeit
	- Datum, Autor
	- evtl. weitere Infos (Universität, betreuender Professor, ...)
	- **KEINE** Matrikelnummer!!
- Einleitung und Gliederung des Vortrags / Inhaltsverzeichnis (oder umgekehrt)
	- Hinführung auf das Thema
	- Was wird kommen?
	- Noch keine Nennung von Ergebnissen
- Hauptteil
	- Gliederung wie in Seminar-/Abschlussarbeit
	- Erklärung grundlegender Konzepte zu Beginn
	- Evtl. Auswahl von Methoden/Ergebnissen
- Zusammenfassung und Ausblick
	- Was wurde untersucht?
	- Kritik eigene Meinung
	- Wie könnte es weitergehen?
- Literatur
- evtl. Anhangsfolien (für erwartete Fragen)

### <span id="page-7-0"></span>**1 Halten von Vorträgen** [Aufbau eines Vortrags](#page-3-0) [Erstellen des eigenen Vortrags](#page-7-0) [Foliengestaltung](#page-10-0) [Halten des Vortrags](#page-13-0)

#### 2 [Vortragsfolien mit Beamer](#page-15-0)

### Zielgruppe berücksichtigen!

- **1** Thema inhaltlich grob gliedern: Welche Themengebiete? Welche Reihenfolge? Erste Gedanken zu Einleitung und Schluss.
- **2** Füllen der Gliederungspunkte mit Inhalt
- Aufteilung des Inhalts auf Folien ( $\rightarrow$  roten Faden nicht verlieren!)
- 4 Streichen, Zusammenfassen, Aufteilen von Folien
- **6** Finale Gliederung, Einleitung und Schluss
- **6** Foliengestaltung überprüfen
- **2** Proben! Proben! (Zeitplan!)

#### Kein linearer Plan, gewisse Schritte müssen (mehrmals) wiederholt werden!

### **Wichtig:**

- Einheitliche Notation
- Klärung wichtiger Begriffe

## Dauer von Seminarvorträgen/Disputationen

⇒ siehe Anlage 2

- Bachelorarbeit: Disputation 30 min Bachelorseminar: Vortrag 35-75 min
- Masterarbeit: Disputation 40 min Masterseminar: Vortrag 35-75 min

# <span id="page-10-0"></span>Ubersicht ¨

#### **1 Halten von Vorträgen**

[Aufbau eines Vortrags](#page-3-0) [Erstellen des eigenen Vortrags](#page-7-0) [Foliengestaltung](#page-10-0) [Halten des Vortrags](#page-13-0)

### 2 [Vortragsfolien mit Beamer](#page-15-0)

# Foliengestaltung I

### **Ziel und Zweck von Vortragsfolien:**

Ergänzung und Unterstützung des Vortrags

→ Ubersichtlich mit ansprechendem, zurückhaltendem (!) Design

- Einheitliches Design
- Folien nicht überfüllen:
	- Max. 7 bis 10 Punkte pro Folie
	- Aufteilen voller Folien lieber auf zwei Folien
- Aussagekräftige Folienüberschriften
- Nominalstil (kein Fließtext)
- Sparsame Animation (wenn überhaupt!)
- Farbwahl: Maximaler Kontrast, einheitlicher Texthintergrund

# Foliengestaltung II

- Strukturierung der Folien durch Aufzählungen
- Grafiken anstelle von (langen) Tabellen
- Korrekte Beschriftung von Grafiken
- Sparsam mit Formeln!
- Eigenständiges Eintippen von Formeln
- Evtl. Zwischenfolien mit Gliederung
- Nummerierung der Folien für Rückfragen
- Vorsicht: Einige Farben sind bei einigen Beamern schlecht sichtbar (evtl. vorher testen)

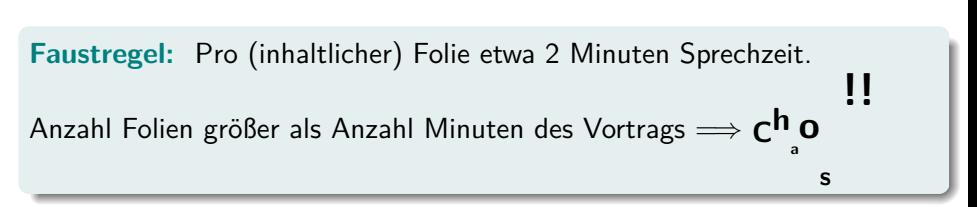

# <span id="page-13-0"></span>Ubersicht ¨

#### **1 Halten von Vorträgen**

[Aufbau eines Vortrags](#page-3-0) [Erstellen des eigenen Vortrags](#page-7-0) [Foliengestaltung](#page-10-0) [Halten des Vortrags](#page-13-0)

#### 2 [Vortragsfolien mit Beamer](#page-15-0)

# Halten des Vortrags

- Vortragsfolien dabei?
- Evtl. vorher Beamer ausprobieren
- Zeitmanagement
- Sprache: langsam, deutlich, laut genug
- Frei sprechen
- Blick ins Publikum (nicht zur Leinwand!)
- (Kurze) Pausen zum Mitdenken
- Eventuell: Mitteilen von Regeln für Fragen (Zwischenfragen möglich oder erst am Ende?)

<span id="page-15-0"></span>**1 Halten von Vorträgen** [Aufbau eines Vortrags](#page-3-0) [Erstellen des eigenen Vortrags](#page-7-0) [Foliengestaltung](#page-10-0) [Halten des Vortrags](#page-13-0)

2 [Vortragsfolien mit Beamer](#page-15-0) [Aufbau eines Beamer-Dokuments](#page-16-0) Präambel eines Beamer-Dokuments [Erstellung von Folien](#page-26-0) [Tipps und Tricks](#page-32-0)

# <span id="page-16-0"></span>Ubersicht ¨

#### **1 Halten von Vorträgen**

[Aufbau eines Vortrags](#page-3-0) [Erstellen des eigenen Vortrags](#page-7-0) [Foliengestaltung](#page-10-0) [Halten des Vortrags](#page-13-0)

## 2 [Vortragsfolien mit Beamer](#page-15-0) [Aufbau eines Beamer-Dokuments](#page-16-0) Präambel eines Beamer-Dokuments [Erstellung von Folien](#page-26-0) [Tipps und Tricks](#page-32-0)

## Basis-Skelett eines Beamer-Dokuments

```
\documentclass[<Optionen>]{beamer}
```

```
<Praeambel>
```

```
\begin{document}
```

```
% Das ist ein Kommentar (Vergleichbar zu # in R)
```

```
\begin{frame}{Folientitel}
<Folie 1>
\end{frame}
```

```
\begin{frame}{Folientitel}
<Folie 2>
\end{frame}
```

```
\end{document}
```
\documentclass[<Optionen>]{beamer}

Mögliche <Optionen>:

- handout keine Overlays
- draft kompiliert schneller (praktisch bei vielen Grafiken), keine Fußzeile
- usepdftitle=false keine Titel und Autorinformation ins pdf schreiben
- Laden von benötigten Paketen, globalen Einstellungen und eigenen Befehlen
- Festlegung des Layouts der Folien
- Infos für Titelseite

# <span id="page-20-0"></span>Ubersicht ¨

#### **1 Halten von Vorträgen**

[Aufbau eines Vortrags](#page-3-0) [Erstellen des eigenen Vortrags](#page-7-0) [Foliengestaltung](#page-10-0) [Halten des Vortrags](#page-13-0)

#### 2 [Vortragsfolien mit Beamer](#page-15-0)

### **Zusatzpakete laden**

- Deutsche Silbentrennung und einfache Umlaute: \usepackage[ngerman]{babel}
- Textcodierung erkennen: \usepackage[latin1]{inputenc}
- math. Symbole und Umgebungen: \usepackage{amsmath,amsfonts,amssymb}
- Paket zum Einfügen von Grafiken: \usepackage{graphicx}
- Paket für schöne Tabellen: \usepackage{booktabs}

```
• . . .
```
## **Eigene Befehle**

• \newcommand{wkeit}{Wahrscheinlichkeit}

• . . .

# Präambel: Titelseite

#### **Angaben zur Erstellung einer Titelfolie**

- \title[short title]{title}
- \subtitle[short subtitle]{subtitle}
- \author[short author names]{author names}
- \date[short date]{date}
- \institute[short institute]{institute}

### KEINE Matrikelnummer angeben!

## **ACHTUNG**:

- Titel und Autor werden in die Info des pdfs überschrieben.
- Kann vermieden werden über \documentclass[usepdftitle=false]{beamer}

# Präambel: Layout der Folien I

(Mögliche) Bestandteile einer Folie:

- Kopf- und Fußzeile
- Rechte und linke Seitenleiste
- Navigationsleiste
- Navigationssymbole
- Logo
- Folientitel
- Hintergrund
- Folieninhalt

 $\rightarrow$  Aussehen der Folien wird über das gewählte Layout ("theme") gesteuert.

Voreingestellte Layouts (Presentations Themes)

- Ohne Navigation
- Mit Navigation
- Aufruf über \usetheme[Optionen] {Name}

Modifikationen des Layouts über die einzelnen Presentations Themes möglich

```
(\rightarrow siehe Doku, "15 Themes", S. 144 ff)
```
# Präambel: Layout der Folien III

#### Inner Themes

- Titelseite
- Inhaltsverzeichnis
- Umgebungen (z.B. itemize, block)
- Bibliographie

#### Outer Themes

- Folientitel
- Kopf- und Fußzeilen
- Seitenleisten

### Color Themes

• Farben

### Font Themes

• Schriften

# <span id="page-26-0"></span>Ubersicht ¨

#### **1 Halten von Vorträgen**

[Aufbau eines Vortrags](#page-3-0) [Erstellen des eigenen Vortrags](#page-7-0) [Foliengestaltung](#page-10-0) [Halten des Vortrags](#page-13-0)

#### 2 [Vortragsfolien mit Beamer](#page-15-0)

Gliedern des Texts/der Folien in sinnvolle Abschnitte bzw. auch Unterabschnitte

• Abschnitt:

\section[TOC]{Name des Abschnitts}

• (Unter-)Unterabschnitt:

\(sub)subsection[TOC]{Name des (Unter-)unterabschnitts}

Text in eckigen Klammern taucht im Inhaltsverzeichnis auf

Weglassen der eckigen Klammern ubernimmt Text in geschweiften ¨ Klammern ins Inhaltsverzeichnis

# Erstellung von Folien

• Umgebung für Folien:

\begin{frame}[<Optionen>]{Titel}{Untertitel} Inhalt... \end{frame}

- Mögliche Optionen:
	- [fragile] wenn Programmiercode mit Verbatim eingebunden werden soll
	- Siehe Doku zu Beamer, Kap. 8.1
- {Titel} und {Untertitel} können auch weggelassen werden

#### " Besondere" Folien I

**Titelfolie**, zwei Möglichkeiten

- \titlepage (ohne frame-Umgebung!)
- alternativ

```
\begin{frame}
\maketitle
\end{frame}
```
### **Inhaltsverzeichnis**

- Folie zu Beginn mit komplettem Inhaltsverzeichnis \begin{frame}{Übersicht} \tableofcontents[Option] \end{frame}
- Optionen, z.B.: [hideallsubsections] blendet alle Unterüberschriften aus

### Einfügen von Folien mit Zwischen-Inhaltsverzeichnissen

```
\begin{frame}{Übersicht}
\tableofcontents[currentsection]
\end{frame}
```
oder

```
\begin{frame}{Übersicht}
\tableofcontents[currentsubsection]
\end{frame}
```
Automatisch über \AtBeginSection[] ( $\rightarrow$  Doku)

# Strukturierung von Folien

- Nutzen von itemize und enumerate-Umgebungen
- farbige (passend zum gewählten theme) Hervorhebungen über \structure{text}
- farbige Blöcke (Titel ist optional) \begin{block}{Titel} Inhalt... \end{block}
- Kein "Schwimmen" von Float-Objekten
- Vertikale Abstände z.B. mit \smallskip, \medskip, \bigskip
- Overlays

# <span id="page-32-0"></span>Ubersicht ¨

#### **1 Halten von Vorträgen**

[Aufbau eines Vortrags](#page-3-0) [Erstellen des eigenen Vortrags](#page-7-0) [Foliengestaltung](#page-10-0) [Halten des Vortrags](#page-13-0)

#### 2 [Vortragsfolien mit Beamer](#page-15-0)

- Verbatim nur bei Option [fragile] der frame-Umgebung möglich
- Einfache Overlays mit \pause (weitere Overlays  $\rightarrow$  siehe Doku)
- Gleichartige Grafiken gleich einbinden (damit sie nicht springen)
- ACHTUNG: (automatische) Referenzen nutzen!!
- Grafiken müssen als pdf eingebunden werden
- Hilfreich: column-Umgebung
- Verändern von Grundeinstellungen in beamer über \setbeamertemplate{}{}, z.B. \setbeamertemplate{navigation symbols}{} oder \setbeamertemplate{blocks}{shadow=false}

• Option handout beim Aufruf der Dokumentenklasse:

\documentclass[handout]{beamer}

 $\rightarrow$  entfernt alle Overlays

• Zum Druck mehrer Seiten auf einer: Paket pgfpages:

\documentclass[handout]{beamer} \usepackage{pgfpages} \pgfpagesuselayout{2 on 1}[a4paper,border shrink=5mm]

Nachteil: Links gehen verloren

- <span id="page-35-0"></span>• Latex allgemein: l2short [http://www.ctan.org/tex-archive/](http://www.ctan.org/tex-archive/documentation/lshort/english/lshort.pdf) [documentation/lshort/english/lshort.pdf](http://www.ctan.org/tex-archive/documentation/lshort/english/lshort.pdf) beantwortet viele Fragen!
- Die Dokumentation von Beamer [http://mirrors.ctan.org/](http://mirrors.ctan.org/macros/latex/contrib/beamer/doc/beameruserguide.pdf) [macros/latex/contrib/beamer/doc/beameruserguide.pdf](http://mirrors.ctan.org/macros/latex/contrib/beamer/doc/beameruserguide.pdf) ist sehr ausführlich und hilfreich!

Formeln innerhalb eines Fließtexts werden mit \$-Zeichen umrahmt. Besser längere Formeln oder Gleichungen absetzen in Formel-Umgebungen

```
\begin{displaymath}
\forall a, b \in \mathbb{N}: a + b \geq a - b
\end{displaymath}
```
liefert

$$
\forall a,b\in\mathbb{N}: a+b\geq a-b
$$

Häufig genutzte Formelumgebungen

- Einzeilig equation
- Mehrzeilige mit oder ohne Ausrichtung: align

Nummerierung kann man abschalten, indem man \* hinter Name setzt

Erstellen von Verweisen auf Kapitel-/Abschnittsnummern, Formeln, Seiten

Automatische Aktualisierung, z.B. wenn ein Kapitel davor hinzukommt

#### **Vorgehen:**

- Setzen eines Markers an die zu referenzierende Stelle \label{label name}
- Referenzieren eines Markers:
	- Einfache Referenz auf Zahl: \ref{label name}
	- Referenz der Seitenzahl: \pageref{label name}
	- Referenz auf Formel: \eqref{label name}

Mit nameref-Package kann man auch durch \nameref{label name} die Abschnittsnamen referenzieren.

Zwei Möglichkeiten:

- bibtex
- oder über die thebibliographie-Umgebung:

```
\begin{frame}[allowframebreaks]{References}
\begin{thebibliography}{XX}
\bibitem...
\bibitem...
...
\end{thebibliography}
```

```
\end{frame}
```